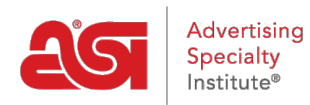

[Soporte de Producto](https://kb.asicentral.com/frame-embed/es-ES/kb) > [ESP Admin](https://kb.asicentral.com/frame-embed/es-ES/kb/esp-admin) > [Administrar usuarios](https://kb.asicentral.com/frame-embed/es-ES/kb/articles/manage-users-3)

## Administrar usuarios

Wendy Dujmovic - 2023-11-07 - [ESP Admin](https://kb.asicentral.com/frame-embed/es-ES/kb/esp-admin)

Dentro de la sección usuarios del administrador de ESP, los administradores pueden administrar los usuarios ESP de su empresa dentro de ESP CRM y pedidos. Se pueden agregar nuevos usuarios comprando licencias ESP adicionales.

Haga clic en el Avatar (icono de usuario) en la esquina superior derecha y, a continuación, seleccione Configuración. A continuación, haga clic en usuarios en las opciones de la izquierda.

Para buscar un usuario existente, empiece a escribir el nombre o el apellido del usuario en el cuadro Buscar usuario existente. A medida que escribe, los resultados coincidentes se mostrarán debajo del cuadro de búsqueda.

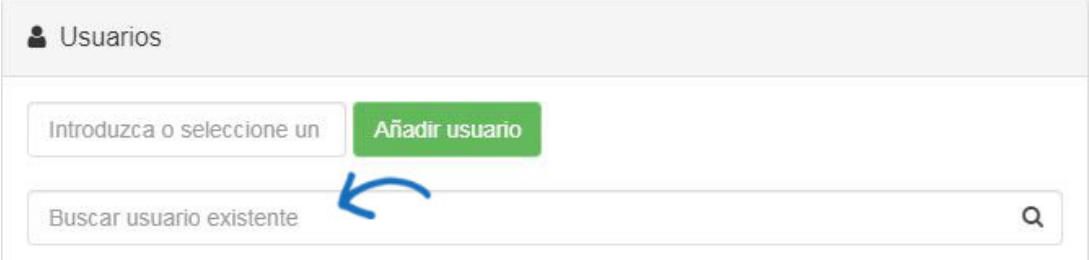

Cada lista de usuarios tiene varias opciones para los permisos:

- Administrador: proporciona control administrativo de pedidos ESP y CRM al usuario.
- Crear factura: permite al usuario crear facturas.
- Crear pedido: permite al usuario crear pedidos de compra.
- Exportador de datos: permite al usuario exportar datos de pedidos ESP y CRM.
- Email marketing: permite al usuario enviar campañas de marketing por correo electrónico.
- Pedidos: permite al usuario enviar la documentación del pedido.

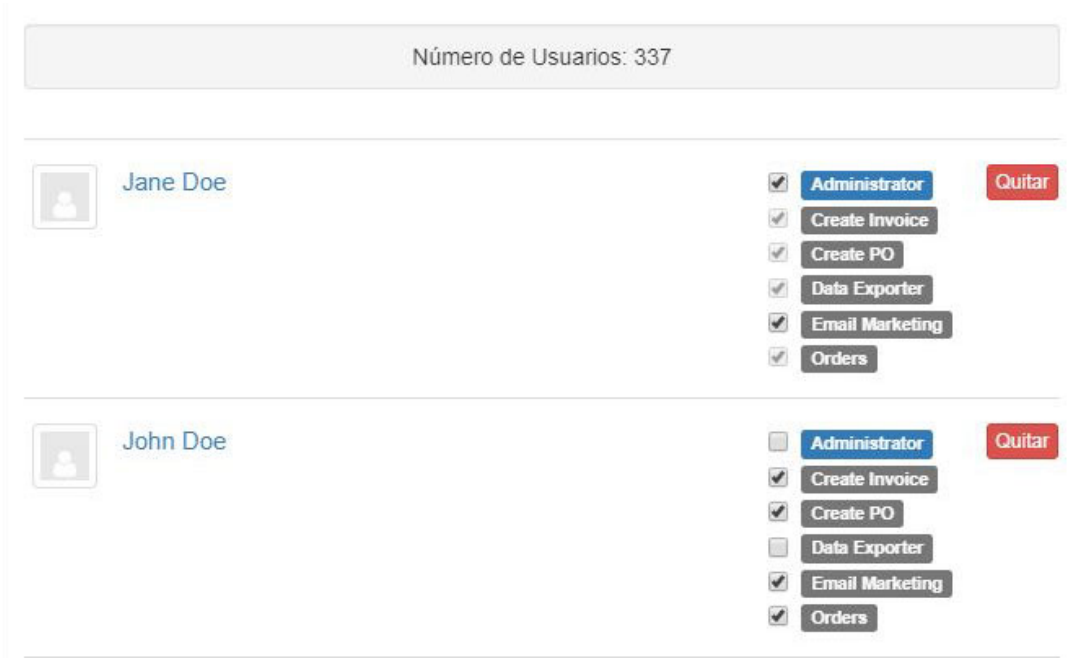

*Nota:* Si un usuario se ha marcado como administrador, se designará automáticamente como capaz de crear facturas, pedidos de compra y exportar datos.